ZÜRCHER HOCHSCHULE FÜR ANGEWANDTE WISSENSCHAFTEN DEPARTEMENT LIFE SCIENCES AND FACILITY MANAGEMENT INSTITUT FÜR UMWELT UND NATÜRLICHE RESSOURCEN

# **EINFLUSS DER FREIZEITNUTZUNG AUF MOORGEBIETE ANHAND VON FERNERKUNDUNGSDATEN**

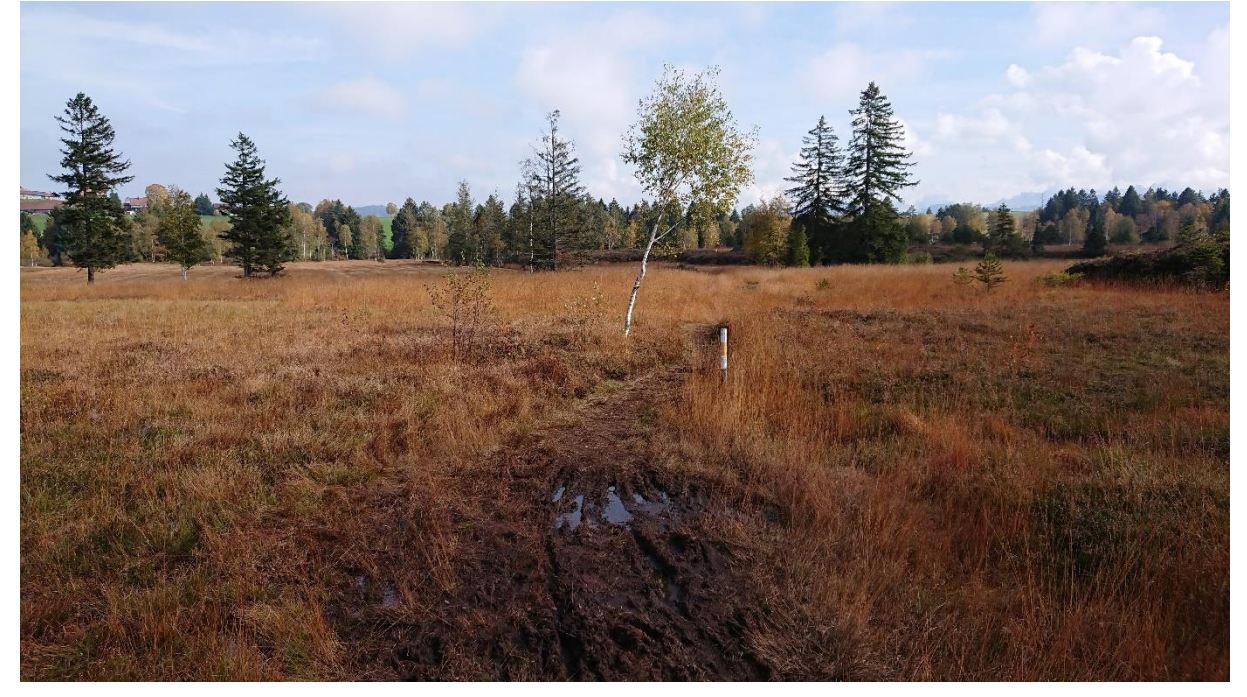

**Bachelorarbeit** 

**von Leandro Mario Haller** Bachelorstudiengang UI19 Abgabedatum: 12.01.2023 Umweltingenieurwesen

Fachkorrektoren:

Dr. Junghardt, Johann ZHAW Life Sciences and Facility Management Forschungsgruppe Geoinformatik, Grüentalstrasse 14, 8820 Wädenswil

Matthias Riesen ZHAW Life Sciences and Facility Management Forschungsgruppe Umweltplanung, Grüentalstrasse 14, 8820 Wädenswil

# <span id="page-1-0"></span>**Impressum**

*Keywords*: Remote Sensing Peat Bog Schwantenau Photogrammetry Unmanned Aerial Vehicle (UAV) Normalized Difference Vegetation Index (NDVI) Excess Green Index (ExGI) Image Classification

### *Zitierweise*:

Haller, L. (2023). Einfluss der Freizeitnutzung auf Moorgebiete anhand von Fernerkundungsdaten. unveröffentlicht.

### *Institut*:

Zürcher Hochschule für Angewandte Wissenschaften – ZHAW Institut für Umwelt und natürliche Ressourcen – IUNR

### *Abkürzungen*:

- ExGI: Excess Green Index
- NDVI: Normalized Difference Vegetation Index
- UAV: Unmanned Aerial Vehicle
- GSD: Ground Sampling Distance
- GCP: Ground Control Points
- PPK: Post-Processed Kinematic
- MS: Multi Spektral
- VTOL: Vertical Take-Off and Landing
- SfM: Structure from Motion
- DOM: Digitales Oberflächenmodell

### **Zusammenfassung**

<span id="page-2-0"></span>Moore und Torfgebiete sind weltweit einer der wichtigsten Speicher für Kohlenstoff im Boden. Durch die anthropogene Nutzung dieser Gebiete durch Torfstich, Entwässerung und auftauenden Permafrost können diese Gebiete zu einer massiven Kohlenstoffquelle werden. In der Schweiz ist der Abbau von Torf, seit der Annahme der Rothenthurminitiative im Jahre 1987 und der damit einhergehenden unter Schutz Stellung aller Moore, verboten. Es gibt jedoch einige Gebiete in der Schweiz, welche noch immer stark durch den Torfabbau geprägt sind. Eine dieser geschützten Landschaften ist die Moorlandschaft Schwantenau im Kanton Schwyz.

In der Moorlandschaft Schwantenau, gibt es einen Weg, welcher durch den Hauptbereich der noch bestehenden Hochmoorfläche führt. Dieser wird von diversen Freizeitnutzern passiert. Die Auswirkungen dieser Freizeitnutzung soll, mithilfe von, zwischen Juli und Oktober 2022, mit unmanned aerial vehicles (UAV's) erhobenen Orthomosaiken, sowie einer Personenzählung mit Wildkameras, erfasst werden. Aus den erhobenen UAV-Daten wurden Vegetationsmasken auf Basis des Excess Green Index (ExGI) extrahiert, sowie Bildklassifikationen durchgeführt. Zusätzlich wurde der Weg zur Validierung manuell erfasst und die Auswirkungen auf den Boden visuell anhand der Orthomosaike verglichen. Dabei wurden jedoch mit allen Methoden keine signifikanten Veränderungen des Weges erkannt. Visuell sind Auswirkungen auf den Boden jedoch sichtbar.

Die erhobenen Daten sind bedingt durch den Erfassungszeitraum nur schwer zu deuten. Die Vegetation ist bereits deutlich verbraunt, weshalb der Weg schwer in der Vegetationsmaske auszumachen ist. Auch die Bildklassifikationen sind nicht vergleichbar, da durch deutliche Veränderung der Vegetation unterschiedliche Trainingsbeispiele verwendet werden mussten, was zu signifikanten Unterschieden in den Daten führt. Visuell können jedoch Unterschiede ausgemacht werden, weshalb eine Studie im Sommer interessant sein könnte.

### **Abstract**

<span id="page-2-1"></span>Raised Bogs and peatlands are one of the most important reservoirs of carbon in the soil worldwide. Anthropogenic use of these areas through peat cutting drainage and thawing permafrost can turn these areas into a massive source of carbon. In Switzerland, the extraction of peat has been prohibited since the adoption of the Rothenthurminitiative in 1987 and the resulting protection of all peatlands. However, there are some areas in Switzerland that are still strongly characterised by peat extraction. One of these protected landscapes is the Schwantenau mire landscape in the canton of Schwyz.

In the Schwantenau mire landscape, there is a path that leads through the main area of the still existing raised bog. This path is used by various recreational users. The effects of this recreational use are to be recorded with the help of orthomosaics collected with unmanned aerial vehicles (UAV's) between July and October 2022, as well as a census of people with wildlife cameras. Vegetation masks based on the Excess Green Index (ExGI) were extracted from the collected UAV data, and image classifications were performed. In addition, the path was manually recorded for validation and the impact on the ground was visually compared using the orthomosaics. However, no significant changes in the path were detected using any of these methods. Visually, however, impacts on the soil are visible.

The data collected is difficult to interpret due to the period of recording. The vegetation is already clearly browned, which is why the path is difficult to make out in the vegetation mask. The image classifications are also not comparable, as different training examples had to be used due to significant changes in the vegetation, which leads to significant differences in the data. Visually, however, differences can be made out, which is why a study in summer could be interesting.

# Inhaltsverzeichnis

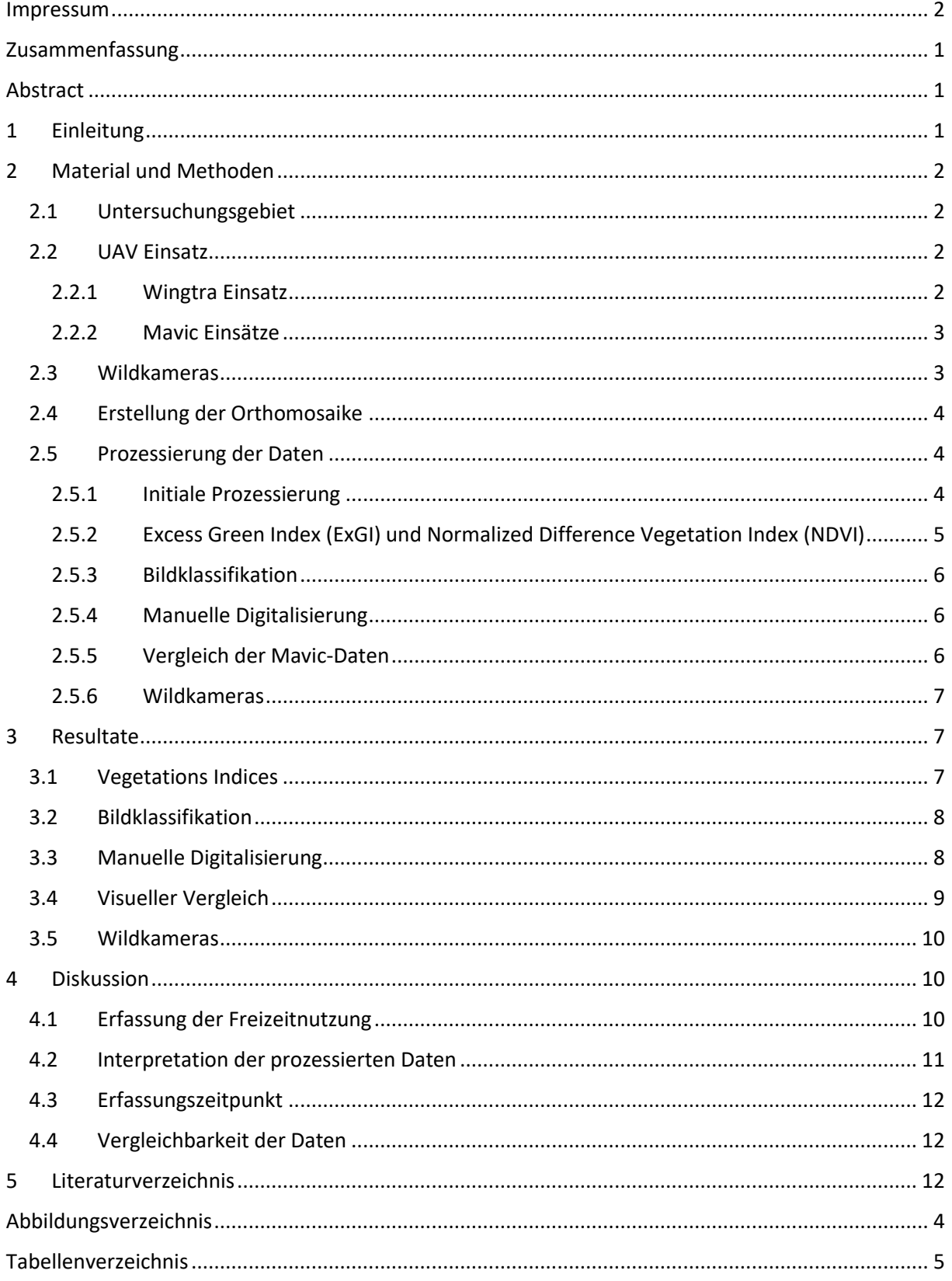

# <span id="page-4-0"></span>**1 Einleitung**

Moore sind ein elementarer Teil des weltweiten Kohlestoffkreislaufs. Es wird davon ausgegangen, dass allein in den Torfgebieten in den höheren geografischen Breiten der nördlichen Hemisphäre, welche ungefähr 3 % der Erdoberfläche ausmachen, zwischen 25 % bis 30 % des weltweit im Boden gespeicherten Kohlestoffs liegt (Gorham, 1991; Limpens et al., 2008). Abhängig von ihrem Zustand sind sie dabei eine Kohlenstoffsenke, sie können jedoch beispielsweise durch Entwässerung, auftauenden Permafrost oder Torfstich zu einer sehr grossen Kohlenstoffquelle werden (Leifeld & Menichetti, 2018). Der weltweite Rückgang an Moorflächen, ist dabei zu einem grossen Teil auf Entwässerung, aber auch Torfstich zurückzuführen (Samaritani et al., 2011). Ursprünglich wurde der Torfabbau vor allem zur Energiegewinnung durchgeführt, heute produziert jedoch nur noch Finnland nennenswerte Mengen an Energie durch Torf (Myllymaa, o. J.). Eine ähnlich grosse Menge an Torf wird in Pflanzsubstraten verwendet (Page & Baird, 2016). In der Schweiz ist der Einsatz in Pflanzsubstraten der Hauptverwendungszweck von Torf (UFAM, o. J.). Seit der Annahme der Rothenthurminitiative im Jahre 1987 ist der Schutz der Moore in der Bundesverfassung, sowie im Bundesgesetz über den Natur- und Heimatschutz (NHG), SR 451, 2022) verankert. Somit darf in der Schweiz kein Torf mehr abgebaut werden, weshalb dieser importiert wird. Es gibt jedoch noch viele Landschaften, welche stark durch den Torfabbau geprägt sind. Eines dieser Gebiete ist die Moorlandschaft Schwantenau im Kanton Schwyz. Sie ist in diversen Bundesinventaren eigetragen. Dazu gehören: das «Bundesinventar der Moorlandschaften von besonderer Schönheit und nationaler Bedeutung (BAFU, 2017d)», «Bundesinventar der Hoch- und Übergangsmoore von nationaler Bedeutung (BAFU, 2017c)» und «Bundesinventar der Flachmoore von nationaler Bedeutung (BAFU, 2017a)». Zusätzlich ist die Schwantenau Teil des «BLN 1307 Glaziallandschaft Lorze – Sihl mit Höhronenkette und Schwantenau (BAFU, 2017b)».

Die Moorlandschaft Schwantenau wird trotz Ihres Schutzstatus stellenweise noch immer als Streurieder und zusätzlich werden die früheren Moorwölbäcker noch als Pflanzgärten verwendet. Ausserdem gibt es in der Kernzone noch einige gut erhaltene Torfstich- und Bewirtschaftungshütten, welche sich in privatem Besitz befinden, was zu einer Art «sesshaften» freizeitlichen Nutzung führt (Umweltdepartement Kanton Schwyz, o. J.). An diesen Hütten vorbei führt ein Weg durch das Hauptgebiet der Hochmoorfläche. Dieser Weg wird von Spaziergängern (oft mit Hunden), Wanderern, Reitern, Bikern, aber im Winter auch von Lang-, und Schneeschuhläufern genutzt (Umweltdepartement Kanton Schwyz, o. J.). Dieser Weg führt dabei durch eine Torffläche, was zu einer Degradierung der Hochmoorvegetation führt. Ausserdem ist deutlich ersichtlich, dass der Torf stellenweise offen liegt und zum Teil bereits erodiert ist. Natürliche Torfböden sind durch Ihren physikalischen Aufbau und Ihre Wassersättigung äusserst anfällig auf Trittschäden (Slater & Agnew, 1977; Taylor et al., 2018). Der Boden wird dabei erosionsanfälliger und dadurch kann mehr  $CO<sub>2</sub>$  freigesetzt werden (Leifeld & Menichetti, 2018). Es gibt bisher jedoch wenige Studien, welche den Einfluss der Freizeitnutzung auf den Torfboden untersuchen, da es nicht viele Wege gibt, welche direkt durch solche Hochmoorflächen führen. Die Fernerkundung mit unmanned aerial vehicles (UAV's) zeigt dabei grosses Potential für eine non-invasive Erkundung spektral komplexer Gebiete wie Moorlandschaften (Banerjee et al., 2020; Knoth et al., 2013; Lovitt et al., 2017; Räsänen & Virtanen, 2019).

Das Ziel dieser Arbeit ist es zu prüfen, ob mit Hilfe von UAV basierter Photogrammetrie, der räumliche und zeitliche Verlauf des Weges durch die Schwantenau erfasst werden kann. Im Rahmen dieser Untersuchungen, wurden einerseits im Juli 2022 zwei Flüge mit einem Starrflügel UAV, sowie eine erste Befliegungen mit einem Quadcopter durchgeführt. Im September und Oktober 2022 folgten drei weitere Flüge mit einem Quadcopter um den zeitlichen Verlauf des Weges zu erfassen. Für die

Erfassung des Personenaufkommens, in diesem Zeitraum, wurden zusätzlich zwei Wildtierkameras installiert. Die mit den UAV's erhobenen Daten wurden photogrammetrisch zu hochaufgelösten Orthomosaiken, sowie einer Karte des Normalized Difference Vegetation Index (NDVI) zusammengesetzt. Bei der Erhebung der Daten kamen keine Ground Control Points (GCP) zum Einsatz, da die Starrflügeldrohne ein PPK-Modul (Post-Processed Kinematic) besitzt, welches eine nachträgliche Georeferenzierung der Quadcopter Daten ermöglicht. Um den Einfluss der Freizeitnutzer auch bei besonders vulnerablen Bedingungen zu erfassen, wurde darauf geachtet, dass im Verlauf der Herbstaufnahmen im Gebiet Regen fiel. Die vorliegende Arbeit richtet sich dabei nach der Frage: «Können die Auswirkungen der Freizeitnutzung auf ein Moorgebiet mithilfe von UAV basierter Photogrammetrie erfasst werden?».

### <span id="page-5-0"></span>**2 Material und Methoden**

### <span id="page-5-1"></span>**2.1 Untersuchungsgebiet**

Die Moorlandschaft Schwantenau (47°09'42"N 8°44'45"E, wird der Einfachheit halber als Schwantenau bezeichnet) ist eine der noch am besten erhaltenen Moorlandschaften der Schweiz. Sie befindet sich nördlich des Sihlsees im Kanton Schwyz und besteht aus den Teilen Schwantenau und Roblosen. Im Rahmen dieser Untersuchung wurde jedoch nur die Schwantenau selbst beflogen. Das Gebiet ist stark geprägt durch die Würmeiszeit (ca. 115000 bis 10000 vor heute). Der Linth- und Sihlgletscher trafen in dieser Zeit zwischen Höhronen und Etzel aufeinander und bildeten dabei Endmoränen aus. Diese Moränen sind der Altberg, der obere Waldweg, sowie die Hochmatt (siehe [Ab](#page-19-0)[bildung 1\)](#page-19-0). Sie bilden dabei eine Mulde, welche einem Amphitheater gleicht, in welcher die Schwantenau selbst liegt (BAFU, 2017d). Da sich das Gebiet nördlich der Endmoräne des Sihlgletschers befand, als die Gletscher sich (vor ca. 10000 Jahren) zurückzogen, war das Gebiet nie Teil des postglazialen Sihlsees (BAFU, 2017d). Dadurch konnte sich in dieser Mulde sehr früh ein Moor bilden, was zu einer maximalen Torfschicht von ungefähr 7 m

geführt hat. Durch diese reichhaltigen Vorkommen, wurde seit dem Jahre 1747 regelmässig Torf, in diesem Gebiet auch Turpen genannt, gestochen. Von der ursprünglich 2.5 bis 7 m dicken Torfschicht ist heute nur noch ein Bruchteil erhalten. Ein Grossteil des Torfes wurde bis ins Jahr 1900 abgebaut, auf kleineren Parzellen fand dies jedoch noch bis 1984 statt (schwantenau.ch, 2019). Dieser Kulturhistorische Aspekt des Gebietes ist bis heute noch gut an den Torfstichhütten (in der Region Turpehüsli genannt), Torfstichkanten und -gruben sichtbar (Küchler, 2007). Die Kombination aus wechselnder Topographie und den Überresten der Torfstichaktivitäten, führen zu einer ausserordentlichen Vielfalt an Moortypen. Zusätzlich besitzen die restlichen Hochmoorflächen und Torfmoospolster ein sehr hohes Potential für die Moorneubildung. Der untersuchte Wegabschnitt ist dabei ungefähr 150 m lang und führt, wie in [Abbildung 1](#page-19-0) ersichtlich ist, teilweise durch die grösste sekundäre Hochmoorfläche der Schwantenau (Umweltdepartement Kanton Schwyz, o. J.).

### <span id="page-5-2"></span>**2.2 UAV Einsatz**

Im Rahmen dieser Untersuchung wurden 6 UAV-Flüge durchgeführt. Zwei der Flüge wurden mit einer WingtraOne Gen II ausgeführt, bei den restlichen 4 Flügen wurde eine Dji Mavic 2 Pro verwendet. Die verwendeten Drohnen wurden von der Forschungsgruppe Geoinformatik der ZHAW Wädenswil zur Verfügung gestellt. Da im Gebiet eine grosse Vielfalt an Brutvogelpaaren vorhanden ist, welche zum Teil unter Schutz stehen, herrscht bis am 15. Juli im Gebiet ein Flugverbot, weshalb erst an diesem Tag ein erster Flug durchgeführt werden kann.

### <span id="page-5-3"></span>2.2.1 Wingtra Einsatz

Die WingtraOne Gen II ist eine Vertical Take-Off and Landing (VTOL) fähige Starflügeldrohne. Unter optimalen Flugbedingungen besitzt sie eine maximale Flugzeit von 59 min (Wingtra, 2022). Beide Flüge fanden am 15. Juli 2022 statt, es kam jedoch jeweils eine andere Kamera zum Einsatz. Der erste Flug wurde mit einer Sony RX1R II Kamera mit einem PPK-Modul (post-processed kinematic) durchgeführt. Der verbaute 42 Megapixel Sensor ist in der Lage

Bilder mit einer Abmessung von 8000 x 5320 Pixel zu erstellen. Der zweite Flug wurde mit einer MicaSense RedEdge-MX Multispektral Kamera durchgeführt (Wingtra, 2022). Die Kamera besteht aus 5 multispektralen (MS) Sensoren (B: Blau, G: Grün, R: Rot, RE: Red edge und NIR: Near infrared). Das Zentrum des jeweiligen spektralen Bands liegt bei B: 475 nm, G: 560 nm, R: 668 nm, RE: 717 nm, NIR: 842 nm, wobei die Bandweite B: 32nm, G: 27 nm, R: 16 nm, RE: 12 nm, NIR: 57 nm beträgt (MicaSense, Inc, 2020). Als Steuerungssoftware diente für beide Flüge WintraPilot (Wingtra, o. J.-c).

Da die mit der RX1R II erstellten RGB-Aufnahmen mit einem PPK-Modul aufgenommen wurden, mussten die Bilder im Anschluss mit den korrigierten Geotags versehen werden. Diese Technik ermöglicht Daten mit zentimetergenauer räumlicher Genauigkeit zu erstellen, ohne dass Ground Control Points (GCP) verwendet werden müssen. Beide Flüge wurden in einer Höhe von 190 m und einer Überlappung von 80 % durchgeführt. Daraus resultiert theoretisch eine ground sampling distance (GSD) von 2.5 cm/px für die RGB-Aufnahmen. Bei den MS-Aufnahmen ist dies anders, da die RedEdge-MX Kamera nicht mit dem PPK-Modul kompatibel ist. In Kombination mit den kleineren verbauten Sensoren sowie der Flughöhe, ergab sich bei den MS-Aufnahmen eine GSD von ungefähr 9 cm/px. Die MS-Daten können jedoch im Nachhinein mit den RGB-Daten georeferenziert werden, was die räumliche Genauigkeit erhöht. Eine vollständige Übersicht ist in [Tabelle 1](#page-17-0) ersichtlich.

### <span id="page-6-0"></span>2.2.2 Mavic Einsätze

Die Dji Mavic 2 Pro ist ein Quadcopter mit einer integrierten Kamera. Die Flugzeit dieses UAV's beträgt unter optimalen Bedingungen 31 min (Dji, o. J.). Die fix verbaute Hasselblad L1D-20c Kamera besitzt einen 20 Megapixel grossen Sensor, welcher Bilder mit einer Auflösung von 5472x3648 Pixeln erstellen kann. Als Steuerungssoftware kam dabei Pix4DCapture von Pix4D zum Einsatz (Pix4D, o. J.-a). Alle vier Flüge wurden dabei in einer Höhe von 50 m über dem Boden, sowie einer seitlichen und frontalen Überlappung von 80 % durchgeführt. Daraus resultiert eine theoretische GSD von 1.17 cm/px. Bei den Mavic-Flügen kamen zur Schonung des Gebiets, sowie Reduzierung des Aufwandes ebenfalls keine GCP's zum Einsatz. Die daraus resultierende räumliche Ungenauigkeit, kann jedoch mit einer Georeferenzierung an den Wingtra RGB-Daten ausgeglichen werden.

Die erste Befliegung mit der Mavic wurde zusammen mit den Wingtra Flügen am 15. Juli 2022 durchgeführt. Um den zeitlichen Verlauf des Weges besser erfassen zu können, war es wichtig, dass der Boden im Untersuchungszeitraum wassergesättigt war. Da der Sommer 2022 der zweitwärmste seit Messbeginn und äusserst trocken war, konnten die zusätzlichen Befliegungen erst später im Jahr durchgeführt werden (MeteoSchweiz, 2022b; SRF, 2022). Die Flüge für den Zeitverlauf fanden am 23. September, 02. Oktober und 11. Oktober 2022 statt. Einerseits ist dies spät im Jahr, was sich auf die Qualität der automatischen Erfassung der Vegetation auswirken kann. Andererseits ist in diesem Jahr die Vegetationszeit durch die überdurchschnittlich hohen Temperaturen im Oktober länger als in anderen Jahren, was den späten Zeitpunkt der Erfassung bis zu einem gewissen Grad ausgleichen kann (MeteoSchweiz, 2022a). Die vollständige Übersicht aller Flüge ist in der [Tabelle 1](#page-17-0) ersichtlich.

### <span id="page-6-1"></span>**2.3 Wildkameras**

In Kombination mit den UAV-Daten im Herbst, wurde das Personenaufkommen auf dem Weg erfasst. Dazu wurden am Wegrand, zwischen dem 23. September und 11. Oktober 2022, zwei Wildtierkameras installiert. Dabei kamen zwei Hyperfire HC600 Kameras von Reconyx zum Einsatz. Diese Kameras haben einen 3.1 MP grossen Sensor welcher Bilder mit einer Abmessung von 1920x1080 Pixeln macht (Reconyx, 2017). Die Kamera wird durch einen Infrarotsensor ausgelöst, welcher auf den Weg ausgerichtet ist, um alle Personen, die den Weg begehen, zu erfassen. Um die Erfassung aller Personen zusätzlich zu erleichtern, wurden beim Auslösen jeweils drei Bilder mit einer Sekunde Abstand erstellt. Der Plan war es, dass beide Kameras den gleichen Wegabschnitt von

der Kreuzung weg erfassen. Es gab jedoch nur eine Stelle die optimal für die Platzierung der Kamera geeignet war, weshalb zwei unterschiedliche Wegabschnitte gewählt werden mussten. Die eine Kamera sollte alle Personen, die über den Hauptweg im Osten des Perimeters gingen, erfasst haben. Mit der zweiten Kamera könnte so mit zusätzlicher Nachbearbeitung nachverfolgt werden, wie viele Personen die gesamte Kreuzung benutzt haben, falls dies für notwendig befunden wird. Die erste Kamera hat dabei 993 Bilder und die zweite Kamera 807 Bilder gemacht. Die Fotos wurden im Anschluss anonymisiert, um den Datenschutz der erfassten Personen sicherzustellen. Die eingesetzten Kameras wurden mir dabei von der Forschungsgruppe Umweltplanung der ZHAW Wädenswil zur Verfügung gestellt.

### <span id="page-7-0"></span>**2.4 Erstellung der Orthomosaike**

Alle mit den UAV Befliegungen erhobenen Bilder wurden zu Raster-basierten Orthomosaiken verarbeitet. Die Prozessierung der Daten wurde dabei mit der Software Pix4DMapper von Pix4D, welche nach Structure from Motion (SfM) Prinzipien arbeitet, durchgeführt (Pix4D, o. J.-b). Zusätzlich zu den Orthomosaiken werden dabei auch digitale Oberflächenmodelle (DOM) erstellt. Diese kommen in dieser Arbeit jedoch nicht zur Verwendung, da sie nicht die nötige Auflösung besitzen und nicht genau genug georeferenziert werden können, um einen verlässlichen Schluss ziehen zu können. Der Prozess war dabei bei allen Datensätzen, bis auf die Wingtra RGB-Daten gleich. Da die mit der Wingtra erhobenen Bilder mit einem PPK-Modul gemacht wurden, mussten die Bilder vor der Prozessierung zuerst geogetagged werden. Dazu wurden in WingtraHub die Bilder mit Geotags versehen, welche mit den Global Positioning System (GPS) Daten der Wingtra und den Korrekturdaten von swisstopo abgeglichen wurden (swisstopo, o. J.; Wingtra, o. J.-a, o. J. b). Der Rest der Prozessierung war dabei bei allen Daten genau gleich. Da in keinem Fall mit GCP's gearbeitet wurde, wurden in allen Fällen die in den Bildmetadaten hinterlegten Geotags verwendet, um das Orthomosaik räumlich zu referenzieren.

Die Daten werden in Pix4DMapper in einem 3 stufigen Hauptprozess mit diversen Subprozessen verarbeitet. In der initialen Prozessierung, der ersten Stufe, werden in der Überlappung der Bilder automatisch sogenannte Keypoints definiert, um die Bilder verknüpfen zu können. Im nächsten Schritt wird aus den Keypoints eine Punktwolke und ein 3D texturiertes Mesh generiert. Die Punktwolke dient dabei als Basis für den letzten Schritt, wobei das 3D Mesh nicht weiter relevant ist. Im letzten Schritt wird aus der Punktwolke ein Orthomosaik sowie ein DOM generiert. Das Orthomosaik wird dabei mit der GSD der originalen Bilder generiert. Das DOM wird durch Pix4DMapper, automatisch mit einer fünffach tieferen Auflösung als das Orthomosaik erstellt, was für die Fragestellung dieser Arbeit zu ungenau ist. Deshalb die DOM's in der Arbeit nicht zum Einsatz kommen.

### <span id="page-7-1"></span>**2.5 Prozessierung der Daten**

Die Auswertung der erhobenen Daten wurde mit ArcGIS Pro Version: 2.8.0 von ESRI durchgeführt (ESRI, 2021). Dabei wurde die von der ZHAW zur Verfügung gestellte Studentenlizenz verwendet.

### <span id="page-7-2"></span>2.5.1 Initiale Prozessierung

Die RGB-Daten der Wingtra weisen nach dem PPK-Prozess eine GSD von 3.03 cm/px auf, wobei die MS-Daten bei 9.23 cm/px liegen, da hier nur der normale GPS-Sender der Wingtra zum Einsatz kam. Der in der Wingtra und Mavic verbaute GPS-Sender, kann die Position der Drohne, ohne ein PPK-Modul, nur auf einige Meter genau erfassen. Dies Ungenauigkeit in den erfassten Koordinaten, schlägt sich in einer Ungenauigkeit in der GSD nieder, was vor allem auf die Verschiebung in der Z-Achse des GPS-Signals zurückzuführen ist. Dadurch ergab sich bei allen Mavic Datensätzen eine leicht andere GSD. Der erste Flug im Juli lag dabei bei den prognostizierten 1.17 cm/px. Die drei Folgenden Flüge wiesen GSD's von: 23.09: 1.13 cm/px, 02.10: 1.14 cm/px und 11.10: 1.14 cm/px auf. Diese Unterschiede können im Rahmen dieser Arbeit nicht durch eine Reprojizierung der Orthomosaike ausgeglichen werden,

da ansonsten die Aussagekraft der einzelnen Pixel abnehmen würde.

Zusätzlich sind die NDVI-Karte, sowie die einzelnen Mavic Datensätze, durch die Ungenauigkeit der erfassten Koordinaten, mehrere Meter in der X- und Y-Achse verschoben. Dieser Effekt kann durch eine Georeferenzierung ausgeglichen werden. Dazu eignet sich der mit der Wingtra erhobene RGB-Datensatz optimal, da dieser durch die PPK Prozessierung eine räumliche Genauigkeit von wenigen Zentimetern aufweist. Der Wingtra MS- und Mavic-Datensatz vom Juli wurden direkt am RGB-Datensatz georeferenziert. Für die Datensätze der Zeitreihe war es jedoch wichtiger, dass sie räumlich präzis zum Mavic Datensatz vom Juli passen, als dass sie räumlich genau liege. Dadurch erhöht sich ihre Vergleichbarkeit untereinander. Der Mavic Datensatz vom Juli hat durch seine tiefere GSD von 1.17 cm/px eine fast neunmal so hohe Auflösung wie der Wingtra RGB-Datensatz. Dadurch kann eine räumliche Präzision von wenigen Zentimetern sichergestellt werden.

Da die erhobenen Datensätze alle ein wesentlich grösseres Gebiet erfassen, als der untersuchte Weg abdeckt, wurde manuell, in ArcGIS Pro, ein Bereich erfasst, welcher den Weg und einen ungefähr fünf Meter grossen Puffer auf beiden Seiten beinhaltet. So kann einerseits die Rechenzeit der einzelnen Prozesse reduziert werden. Allfällige Routenänderungen der letzten Jahre, sowie im Beobachtungszeitraum, können so trotzdem erfasst werden. Alle Datensätze wurden im Anschluss mit diesem Wegperimeter verschnitten und dienten im Anschluss als Basis für die nächsten Schritte der Datenprozessierung. Nach der initialen Prozessierung der Daten hat sich gezeigt, dass der Mavic Datensatz vom 2. Oktober eine merkwürdige Verfärbung und sich repetierende Oberflächenstrukturen aufweist. Dies ist wahrscheinlich darauf zurückzuführen, dass es am Tag des Drohnenfluges schwach geregnet hat, was die Qualität der Bilder beeinflusst haben könnte. Die an diesem Tag erhobenen Daten wurden dadurch in den weiteren Schritten nicht weiterverwendet.

### <span id="page-8-0"></span>2.5.2 Excess Green Index (ExGI) und Normalized Difference Vegetation Index (NDVI)

In diesem Schritt wurden die aus den MS-Daten generierte NDVI-Karte, sowie die Mavic-Datensätze verwendet. Die Berechnung des NDVI erfolgte dabei nach der folgenden Formel:  $NDVI = (NIR - Rot)/(NIR + Rot).$  Der NDVI kann dazu verwendet werden, um die Vegetation in einem Gebiet sowie ihr Zustand zu detektieren (Rouse et al., 1973). Der NDVI ist einer der meistverwendeten Indices für diese Aufgabe. Er kann jedoch nur mit MS-Daten berechnet werden, da er auf das NIR-Band angewiesen ist. Da nur der Wingtra Datensatz dieses spektrale Band aufweist, ist dieser Index nicht auf die Mavic Daten anwendbar. Als Alternative im sichtbaren spektralen Bereich für den NDVI kann der sogenannte Excess Green Index (ExGI) verwendet werden. Der Index wird dabei mit der folgenden Formel berechnet:  $ExGI =$  $(2 * Grün) - (Rot + Blau)$ . Der ExGI hebt vor allem den grünen Bereich des Spektrums stärker hervor. Er ist dabei einer der besten Indices zur Erkennung von Vegetation, welche nur mit dem sichtbaren Bereich des Lichtspektrums arbeiten (Larrinaga & Brotons, 2019). Der Hauptfokus in diesem Abschnitt liegt auf den Mavic-Daten und dem ExGI-Datensatz. Die NDVI-Karte dient als Referenzmaterial, da die deutlich tiefere Auflösung des NDVI-Datensatzes keinen direkten Vergleich mit den ExGI-Daten zulässt. Zusätzlich macht es keinen Sinn die ExGI-Daten herunter zu skalieren, da durch die daraus resultierende tiefe Auflösung, aus den Daten nur schwer ein Fazit gezogen werden kann.

Das Ergebnis der Indexberechnung auf den Mavic-Orthomosaiken ist ein Raster mit einem einzelnen Band, welches den Wert des Indexes enthält. Im Bereich des Wegperimeters wurden im Anschluss 42 Punkte zufällig verteilt, welche als Kontrollpunkte dienen, um den Wert zu finden, an welchem zwischen Boden und Vegetation unterschieden werden kann. Diese Kontrollpunkte müssen für jeden Datensatz individuell als Vegetation oder Boden identifiziert werden, da die einzelnen Datensätze

untereinander nicht die gleichen Werte als Übergangspunkt aufweisen. Im nächsten Schritt konnten die Werte aus dem jeweiligen Index-Raster extrahiert werden, an welchen diese Kontrollpunkte liegen. Anhand eines Histogramms des extrahierten Werts, sowie dem Attribut zur Unterscheidung zwischen Vegetation und Boden, konnte der Wert identifiziert werden, an welchem zwischen Boden und Vegetation unterschieden werden kann. Im Anschluss konnte das Raster des Indexes anhand des Rasterwertes in die Klassen: «Vegetation» und «Boden» reklassifiziert werden. Dies ergibt eine Vegetationsmaske über den gesamten Wegperimeter.

Karte 1: Übersicht der gewählten Kontrollpunkte zur Bestimmung des Übergangswerts für die Erstellung der Vegetationsmaske. Als Basislayer dient das Orthomosaik des Mavic Fluges vom 15. Juli 2022.

#### <span id="page-9-0"></span>2.5.3 Bildklassifikation

In einem weiteren Schritt wurde eine sogenannte Bildklassifikation durchgeführt. Dieser Prozess kann dazu verwendet werden die Bodenbedeckung eines Gebietes zu erfassen. Dabei wurden die Mavic Orthomosaike, sowie die Raster des ExGI verwendet. Dadurch kann ein Vergleich gemacht werden und es kann geprüft werden, ob eine Bildklassifikation anhand von ExGI-Daten eine genauere Klassifikation der Vegetation ermöglicht. Für die Klassifizierung wurde der Image Classification Wizard von ArcGIS Pro verwendet (ESRI, o. J.). Dieser mehrstufige Workflow kann mit einer Vielzahl an Parametern definiert werden, welche ein vertieftes Wissen der Materie erfordern. Im Rahmen dieser Arbeit wurde nur eine simple Analyse durchgeführt, welche nur zwischen Vegetation und offenem Boden unterscheiden soll.

In einem ersten Schritt können die Grundparameter erfasst werden. Dabei wurde eine überwachte objektbasierte Analyse mit einem standardmässigen Klassifikationsschema gewählt. Die objektbasierte Klassifikation bezieht dabei benachbarte Pixel mit ein, was eher zu einer Abbildung der Realität führt, allerdings muss dazu das Bild erst segmentiert werden. Dabei

wurde darauf geachtet, dass möglichst kleine Objekte verwendet wurden, damit die Vegetation und der offene Boden möglichst detailliert erfasst werden können. Da es sich um eine überwachte Klassifikation handelt, benötigt der Algorithmus Trainingsbeispiele, für Vegetation, sowie offenen Boden. Diese wurden jeweils für den ExGI, sowie das Orthomosaik des jeweiligen Datums des Mavic Flugs nur einmal erfasst, um die Vergleichbarkeit sicherzustellen. Dabei wurden nur zwei Kategorien gewählt, da nur eine Unterscheidung zwischen offenem Boden und Vegetation benötigt wird. Bei der Klassifizierung wurde dabei nach dem «Maximum Likelihood» Prinzip gearbeitet. Diese Methode geht davon aus, dass jede abzubildende Klasse im Bild normal verteilt ist. Im Anschluss wird die Wahrscheinlichkeit berechnet, mit welcher ein spezifischer Pixel einer gewissen Klasse angehört.

### <span id="page-9-1"></span>2.5.4 Manuelle Digitalisierung

Um die Ergebnisse der Indexberechnung und der Bildklassifikation zu validieren, wurde zusätzlich der Wegverlauf in den einzelnen Mavic-Datensätzen manuell digitalisiert. Dabei wurde jedoch nicht der gesamte Weg im Wegperimeter erfasst, da der Verlauf unter den vereinzelten Bäumen im Gebiet nicht nachvollziehbar war. Eine komplette Erfassung ist jedoch auch nicht nötig, weil die Werte aus der Indexberechnung und der Klassifikation nicht direkt mit der Fläche der Polygone in Verbindung gebracht werden können. Dies kommt daher, dass die Vegetation, die sich auf dem Weg befindet in der manuellen Erfassung, aufgrund ihrer hohen Komplexität, als Teil des Weges erfasst wurde. Da der Wegperimeter um das gesamte Gebiet für jeden Datensatz genau gleich gross ist, können die einzelnen Werte jedoch als Prozentanteil des Wegperimeters untereinander verglichen werden.

### <span id="page-9-2"></span>2.5.5 Vergleich der Mavic-Daten

Als letzter Schritt für die Auswertung der Fernerkundungsdaten wurde ein Excel-File erstellt, in welchem die Ausdehnungen des Weges über die verschiedenen Methoden erfasst wurde. Die Auswertung der mit dem ExGI erstellten Vegetationsmaske wurde dabei auf Basis der

Anzahl an Pixeln gemacht. In diesem Falle ist es wichtig zu beachten, dass die leicht unterschiedliche GSD der einzelnen Datensätze zu einer Ungenauigkeit führt. Die Pixel der Daten vom 23.09. sind dabei ungefähr 3.4 % kleiner als die Pixel vom 15.07. Da jedoch der Wegperimeter immer gleich ist und der Weg jeweils auf einige wenige Zentimeter genau auf den Grunddaten liegt, kann der prozentuale Anteil an Vegetation und Weg vom Wegperimeter als Vergleichswert benutzt werden. Dadurch ist der Unterschied in der GSD fast komplett vernachlässigbar. Da der Wegperimeter in jedem Fall gleich gross ist, kann der prozentuale Weganteil mit der Fläche des Perimeters multipliziert werden. Somit kann die Fläche des Weges in m<sup>2</sup> ermittelt werden. Die Ergebnisse der Bildklassifikation wurden aus demselben Grund ebenfalls prozentual auf Basis der Anzahl Pixel erfasst und im Anschluss die Fläche in m<sup>2</sup> erhoben. Für die manuell erfassten Wegpolygone konnte direkt mit der Fläche der Polygone in m<sup>2</sup> gearbeiteten werden. Hier sind die Werte jedoch wieder schwerer mit den restlichen Daten vergleichbar, da die Polygone nicht den gesamten Weg abdecken.

### <span id="page-10-0"></span>2.5.6 Wildkameras

Die Auswertung der mit den Wildkameras erhobenen Bilder, wurde manuell erledigt. Dabei wurden die Bilder von Hand gesichtet und die Anzahl erfassten Personen in ein Excel File übertragen. Dabei wurde für jeden Tag, an dem die Kamera installiert war, die Anzahl Fussgänger und Fahrradfahrer gezählt. Zusätzlich wurde die Summe der beiden Parameter berechnet. Diese Auswertung wurde für beide Kameras gemacht.

### <span id="page-10-1"></span>**3 Resultate**

### <span id="page-10-2"></span>**3.1 Vegetations Indices**

In den erstellten Rastern für den ExGI sowie den daraus resultierenden Vegetationsmasken, ist der Weg durch das Gebiet jeweils erkennbar. In den Daten vom 15.07. ist der Weg dabei stellenweise deutlich sichtbar. Zusätzlich sind an gewissen Abschnitten sogar noch alte Wegverläufe sichtbar. Zum Teil ist der Weg hier aber auch fast gar nicht ersichtlich, da er vereinzelt unter Bäumen verläuft und stellenweise der Weg mit Vegetation bedeckt ist. Dabei füllt der offene Boden im Mavic Datensatz 11.3 % und im Wingtra MS Datensatz 11.9 % des Wegperimeters. Dies entspricht 238.58 m<sup>2</sup> respektive 251.82 m<sup>2</sup> Fläche. Je später die Daten im Jahr aufgenommen wurden, umso mehr Vegetation wird als Teil des Weges identifiziert, da sie vielerorts bereits abgestorben war zu diesem Zeitpunkt. In den Daten vom 23.09. ist der Weg am deutlichsten ersichtlich, die Bereiche um den Weg werden jedoch teilweise schon nicht mehr als Vegetation erkannt. Der Anteil, der nicht als Vegetation erkannt wird, liegt dabei bei 38.6% was 815.20  $m^2$  entspricht. In den Daten vom 11.10. ist der Weg stellenweise nicht mehr erkennbar. Grosse Bereiche um den Weg werden nicht mehr als Vegetation erkannt. Der grösste Teil der Vegetation ist dabei noch das restliche Laub an den Bäumen. Der Anteil an vegetationsfreien Stellen weist dabei 55.0% auf, was 1163.20  $m^2$  Fläche sind. Eine komplette Übersicht der Pixelverteilung ist in **Fehler! Verweisquelle konnte nicht gefunden werden.** ersichtlich.

Karte 2: Übersichtskarte des Excess Green Index (ExGI) innerhalb des Wegperimeters vom 15. Juli 2022.

Links: ExGI innerhalb des Wegperimeters

Rechts: ExGI mit der daraus erstellten Vegetationsmaske innerhalb des Wegperimeters.

Karte 3: Übersichtskarte des Excess Green Index (ExGI) innerhalb des Wegperimeters vom 23. September 2022.

Links: ExGI innerhalb des Wegperimeters

Rechts: ExGI mit der daraus erstellten Vegetationsmaske innerhalb des Wegperimeters.

Karte 4: Übersichtskarte des Excess Green Index (ExGI) innerhalb des Wegperimeters vom 11. Oktober 2022.

Links: ExGI innerhalb des Wegperimeters

Rechts: ExGI mit der daraus erstellten Vegetationsmaske innerhalb des Wegperimeters.

Karte 5: Übersichtskarte des Normalized Difference Vegetation Index (NDVI) innerhalb des Wegperimeters vom 15. Juli 2022.

### Links: NDVI innerhalb des Wegperimeters

Rechts: NDVI mit der daraus erstellten Vegetationsmaske innerhalb des Wegperimeters.

### <span id="page-11-0"></span>**3.2 Bildklassifikation**

Die für den 15.07. durchgeführten Bildklassifikationen zeigen den Weg durch das Gebiet deutlich. Die Ergebnisse für die Orthomosaike weisen dabei jedoch deutliche Unterschiede auf. Dieselben Stellen des Weges, die bei der zuvor erstellten Vegetationsmaske als Vegetation erkannt wurden, sind bei der Klassifikation der ExGI-Daten ebenfalls nicht als Weg erkannt worden. In beiden Datensätzen können dabei jedoch auch alte Wegverläufe ausgemacht werden. Die Orthomosaike weisen dabei einen Prozentualen Weganteil von 16.8 % auf, wobei die ExGI-Daten bei 10.9 % liegen. Dies entspricht 355.44 m<sup>2</sup> respektive 230.78 m<sup>2</sup> an Fläche. Trotz der grossen prozentualen Differenz gibt es Bereiche in diesem Raster, die in beiden Layern sehr ähnlich aussehen. Dabei weissen vor allem die Kreuzung, der westliche, sowie ungefähr 30 m des südlichen und östlichen Weges in beiden Rastern grosse Ähnlichkeiten auf.

Die Klassifizierung der Daten vom 23.09. weisen deutlich niedrigere Werte auf als die Grunddaten. Der Weg ist in beiden Klassifikationen nur an den markantesten Stellen deutlich erkennbar. Der grösste Teil des Wegverlaufs wird nur als schmales Band oder gar nicht erkannt. Die alten Wegverläufe sind dabei sehr schwach erkennbar, allerdings nur wenn man weiss, dass sie vorhanden sind. In diesem Falle ist der prozentuale Weganteil der ExGI-Daten mit 8.7 % leicht höher als die der Orthomosaike mit 7.4 %. Dabei entspricht die 156.50 m<sup>2</sup> sowie 184.36 m<sup>2</sup> an Fläche. Dieser Unterschied ist jedoch nicht signifikant und ist in beiden Fällen deutlich tiefer als die Daten vom 15.07. Tabelle 3 bietet eine komplette Übersicht der Pixelverteilung. Der Weg ist dabei stellenweise in beiden Datensätzen sehr ähnlich. Dabei sind an vereinzelten Stellen ähnliche Formen erkennbar, wie im Raster des ExGI.

Die Klassifikation der Daten vom 11.10. weisen dabei wieder höhere Werte auf und liegen nun etwas über den Weganteilen der Grunddaten. Die Orthomosaike liegen dabei bei 17.0 % und die ExGI-Daten weisen einen Weganteil von 20.4 % auf. Diese Werte entsprechen dabei 359.02 m<sup>2</sup> respektive 431.91 m<sup>2</sup> an Fläche. Bei der Analyse der einzelne Layer sind diese jedoch deutlich unterschiedlich. In der Klassifikation der Orthomosaike ist der Weg stellenweise sehr gut ersichtlich, zum Teil wird er aber auch gar nicht erkannt. Die alten Wegverläufe sind in diesem Datensatz wieder ersichtlich, allerdings gibt es im Süden des Gebiets einen Bereich, der bei der Erfassung im Schatten lag, welcher auch als Weg erkannt wird. In der Klassifikation der ExGI-Daten ist der Weg dabei nur an den markantesten Stellen deutlich und über den restlichen Verlauf fast gar nicht erkennbar. Die Fehlklassifikation des Schattens ist hier nun nicht nur im Süden, sondern auch im Osten des Perimeters deutlich erkennbar.

Karte 6: Vergleich der Bildklassifikationen, die aus dem Orthomosaik und dem ExGI-Raster vom 15. Juli 2022 erstellt wurden.

Links: Bildklassifikation des Orthomosaiks.

Rechts: Bildklassifikation des ExGI-Rasters.

Karte 7: Vergleich der Bildklassifikationen, die aus dem Orthomosaik und dem ExGI-Raster vom 23. September 2022 erstellt wurden.

Links: Bildklassifikation des Orthomosaiks.

Rechts: Bildklassifikation des ExGI-Rasters.

Karte 8: Vergleich der Bildklassifikationen, die aus dem Orthomosaik und dem ExGI-Raster vom 11. Oktober 2022 erstellt wurden.

Links: Bildklassifikation des Orthomosaiks.

Rechts: Bildklassifikation des ExGI-Rasters.

### <span id="page-11-1"></span>**3.3 Manuelle Digitalisierung**

Die manuelle Digitalisierung des Weges der einzelnen Mavic Orthomosaike zeigt zwischen den verschiedenen Datumsständen keine

signifikanten Unterschiede. Der Weg nahm am 15.07. dabei 472.63 m<sup>2</sup> Fläche ein, was 22.36 % des Wegperimeters entspricht. Dabei ist zu beachten, dass in diesem Schritt die Vegetation auf dem Weg als Teil des Weges betrachtet wird. Dadurch kann nur der generelle Verlauf des Weges analysiert werden. In den vorherigen automatisierten Prozessen konnte die Veränderung der Vegetation auf dem Weg ebenfalls erfasst werden. Die Fläche des Weges nahm bis zum 23.09. leicht ab und wies dabei nur noch 454.60 m<sup>2</sup> auf, was 21.50 % des Wegperimeters ausmacht. Der Weg weist dabei an vereinzelten Stellen eine leicht veränderte Route auf. Bei der nachfolgenden Erfassung vom 11.10. nahm die Fläche wieder leicht zu und stieg auf 459.91 m<sup>2</sup> Fläche respektive 21.75 % des Perimeters an. Der Verlauf des Weges ist dabei bis auf einige kleine Stellen am Wegrand grösstenteils gleich gross geblieben. Die Unterschiede sind dabei jedoch nicht signifikant. [Tabelle 3](#page-18-0) gibt eine komplette Übersicht über die manuelle Digitalisierung.

Karte 9: Manuell erstelltes Polygon des Wegverlaufs anhand des Orthomosaiks vom 15. Juli 2022.

Karte 10: Manuell erstelltes Polygon des Wegverlaufs anhand des Orthomosaiks vom 23. September 2022.

Karte 11: Manuell erstelltes Polygon des Wegverlaufs anhand des Orthomosaiks vom 11. Oktober 2022.

Karte 12: Vergleich der Wegpolygone vom 15. Juli und 23. September 2022.

Links: Stand vom 15. Juli 2022

Rechts: Stand vom 23. September 2022

Karte 13: Vergleich der Wegpolygone vom 23. September und 11. Oktober 2022.

Links: Stand vom 23. September 2022

Rechts: Stand vom 11. Oktober 2022

Karte 14: Vergleich der Wegpolygone vom 15. Juli und 11. Oktober 2022.

Links: Stand vom 15. Juli 2022

Rechts: Stand vom 11. Oktober 2022

### <span id="page-12-0"></span>**3.4 Visueller Vergleich**

Auf den Orthomosaiken des Weges vom 15.07. ist die Vegetation meist deutlich grün, allerdings wirkt der Boden sehr trocken. Dies wurde im Rahmen einer Begehung des Gebietes am gleichen Tag wie der UAV-Flug auch so notiert. Der Boden war trittfest und es waren fast keine nassen Stellen, wie es für Torfboden zu erwarten wäre, vorhanden (siehe Karten 15, 18 und 21). Stellenweise sind deutlich trockenen Fahrradspuren erkennbar (siehe Karte 21). Die Vegetation, die sich auf dem Weg befindet, ist dabei an vielen Stellen bräunlich und war am Tag der Aufnahme sehr trocken. Die Daten vom 23.09. zeigen ein deutlich verändertes Bild. Die Vegetation ist im gesamten Orthomosaik deutlich brauner als am 15.07. Dabei ist der Boden deutlich feuchter, was sich im Rahmen der Begehung auch gezeigt hat. Der Boden war weitgehend wassergesättigt und fühlte sich beim Begehen sehr federnd an. Die zuvor offenen trockenen Bodenstellen sind nun nass, was durch ihre dunklere Färbung auffällt. Zusätzlich sind sie weitgehend von frischen Fahrradspuren durchzogen (siehe Karten 16, 19 und 22). Auf den Aufnahmen vom 11.10. sind diese Effekte nochmals deutlicher sichtbar. Die Vegetation ist erneut brauner geworden. Der Boden ist komplett wassergesättigt und weist an den exponierten Stellen noch deutlichere Fahrradspuren auf als in der vorherigen Erfassung (siehe Karte 23). Im Rahmen der Begehung während den UAV-Flügen, sank man an den exponiertesten Stellen deutlich in den Boden ein (siehe Karte 19 und 23).

Karte 15: Wegabschnitt 1, 15. Juli 2022

Der Weg ist an diesem Tag gut erkennbar, er weist dabei in diesem Abschnitt stellenweise deutliche Begrünung auf. Vereinzelt sind trockene Fahrradspuren erkennbar.

Karte 16: Wegabschnitt 1, 23. September 2022

Im Vergleich zur letzten Aufnahme hat sich der Verlauf des Weges um ungefähr einen halben Meter nach Norden verschoben. Der Weg ist

dabei deutlicher als zuvor erkennbar und weist nur noch vereinzelt Wegvegetation auf. Zusätzlich sind nun deutliche Fahrradspuren am Boden erkennbar.

### Karte 17: Wegabschnitt 1, 11. Oktober 2022

Der Verlauf des Weges ist seit der letzten Aufnahme gleichgeblieben. Die Vegetation auf dem Weg hat dabei nochmals leicht abgenommen, die Fahrradspuren wurden länger und sind nochmals deutlicher erkennbar.

### Karte 18: Wegabschnitt 2, 15. Juli 2022

In diesem Webabschnitt ist der Weg sehr gut erkennbar und weist dabei eine sehr geringe Wegvegetation auf. Die Stelle in der Mitte der Karte ist dabei eine der wenigen Stellen, welche an diesem Tag noch fast wassergesättigt war. Dabei sind jedoch nur schwache Fahrradspuren sichtbar.

### Karte 19: Wegabschnitt 2, 23. September 2022

Seit der letzten Erfassung wurde diese Stelle stark beansprucht. Die Vegetation auf dem Weg hat nur leicht abgenommen, allerdings hat es im Boden viele tiefe und deutlich erkennbare Fahrradspuren, welche in diesem Ausmass zuvor nicht vorhanden waren.

### Karte 20: Wegabschnitt 2, 11. Oktober 2022

Der Wegabschnitt hat sich seit der letzten Erfassung nicht erheblich verändert. Die Vegetation ist leicht zurückgegangen und im Boden sind die Fahrradspuren ungefähr gleich stark vorhanden wie bei der vorherigen Erfassung.

### Karte 21: Wegabschnitt 3, 15. Juli 2022

Der Weg ist in diesem Bereich deutlich erkennbar. Dabei weist er fast keine Wegvegetation auf und es sind deutlich alte trockene Fahrradspuren, sowie vereinzelte trockene Fussabdrücke sichtbar.

### Karte 22: Wegabschnitt 3, 23. September 2022

Der Verlauf des Weges hat sich nur am Rande leicht verändert und die Vegetation auf dem Weg ist leicht zurückgegangen. Die Fahrradspuren und Fussabdrücke sind dabei deutlich Karte 23: Wegabschnitt 3, 11. Oktober 2022

Der Wegverlauf sowie die Vegetation auf dem Weg haben sich seit der letzten Erfassung nur unwesentlich verändert. Dabei haben jedoch die Fahrradspuren sowie die Fussabdrücke im Boden nochmals deutlich zugenommen.

### <span id="page-13-0"></span>**3.5 Wildkameras**

Die Auswertung der Bilder der Wildkameras zeigt bei beiden Kameras deutliche Unterschiede. Zwischen dem 23.09. und 11.10. hat die Kamera 1, die auf den Weg in den Osten ausgerichtet war, 188 Fussgänger und 14 Fahrradfahrer erfasst. Insgesamt waren in diesem Zeitraum somit 202 Personen auf diesem Wegabschnitt unterwegs. Eine genaue Übersicht des Personenaufkommens der einzelnen Tage bei der ersten Kamera ist dabei in [Abbildung 2](#page-19-1) ersichtlich. Der Weg Richtung Süden, der an der zweiten Kamera vorbeiführt, wurde dabei von 103 Fussgängern und 12 Fahrradfahrern benutzt. [Abbildung 3](#page-20-1) gibt eine genaue Übersicht über das Personenaufkommen bei der zweiten Kamera. Dieser Wegabschnitt wurde somit von 115 Personen benutzt. Da dies nur ungefähr 11 und 6.4 Personen pro Tag sind, wurde davon abgesehen eine detaillierte Analyse des Verkehrs auf der gesamten Kreuzung zu erstellen. Eine zeitliche Übersicht des Personenaufkommens ist jedoch für die erste Kamera in [Abbildung 2](#page-19-1) sowie für die zweite Kamera in [Abbildung 3](#page-20-1) ersichtlich. Der Torfboden ist bei wassergesättigtem Zustand sehr anfällig auf Trittschaden und selbst eine kleine Anzahl Nutzer die den gleichen Bereich begehen, können bereits grossen Schaden anrichten (Slater & Agnew, 1977; Taylor et al., 2018). Somit trägt eine genauere Analyse des Personenaufkommens nicht viel zu einer besseren Übersicht bei.

# <span id="page-13-1"></span>**4 Diskussion**

<span id="page-13-2"></span>**4.1 Erfassung der Freizeitnutzung** Das hier dargelegte Vorgehen zeigt Potential, um die Freizeitnutzung eines Moorgebiets mit der Hilfe von UAV basierter Photogrammetrie zu erfassen. Dabei waren jedoch nicht alle

verwendeten Techniken gleich erfolgreich für die Erfassung des Weges. Mit einem visuellen Vergleich der einzelnen Orthomosaike war es gut möglich die Veränderungen am Weg selbst nachzuverfolgen. Dabei ist vor allem ersichtlich, dass bei wassergesättigten Bedingungen jedes Fahrrad eine ausgedehnte und lang sichtbare Spur auf dem Weg hinterlässt. Zusätzlich sind so die Veränderungen des Wegverlaufs sichtbar. Die automatisierten Prozesse hatten dabei grössere Schwierigkeiten den Weg richtig zu erfassen. Dabei waren die Resultate der Berechnung des ExGI stark durch die Jahreszeit beeinflusst. Da durch den besonders trockenen Sommer und Herbst erst spät im Jahr die benötigten Bedingungen im Gebiet herrschten, konnte erst am 23. September mit der Erfassung der Zeitreihe begonnen werden (MeteoSchweiz, 2022a, 2022b). Der Anfang der Zeitreihe lag dabei noch knapp in der Vegetationsperiode. Das Ende der Zeitreihe am 11. Oktober war jedoch mit grosser Wahrscheinlichkeit bereits nach oder kurz vor dem Ende der Vegetationszeit, in dieser Region auf dieser Höhe über Meer (sieh[e Abbildung 4\)](#page-20-2). Dadurch wurde auch die Qualität der Ergebnisse der automatischen Bildklassifikation negativ beeinflusst. Der Weg ist dabei zwar in allen Datensätzen vollständig bis teilweise nachverfolgbar, allerdings sind die Daten zu unterschiedlich, als dass sie einen Nachverfolgung des Weges ermöglichen würden.

### <span id="page-14-0"></span>**4.2 Interpretation der prozessierten Daten**

Die Abnahme der Vegetationsdecke ist deutlich sichtbar an der prozentualen Verteilung an Weg- und Vegetationspixel der Vegetationsmaske des letzten Mavic Datensatzes. Die Vegetation ist zwar noch vorhanden, durch die fortgeschrittene Jahreszeit ist sie jedoch stellenweise schon deutlich verbraunt, was bei der Berechnung durch den Mangel an zusätzlichen spektralen Bändern zu einem ähnlichen ExGI-Wert führt, wie der ebenfalls braun gefärbte Boden. Die Daten aus dem Juli sind durch die trockenen Bedingungen eher leicht zu hoch angesetzt, da die Trockenheit das Wachstum der Pflanzen beeinflusst hat. Dies kann jedoch Anteil der Erfassten Vegetation in ungefähr 2

Wochen um 16.4 % abnahm.

Die erstellten Bildklassifikationen der Mavic Daten können dabei den Effekt der Jahreszeit auf die Daten zu einem gewissen Teil ausgleichen. Dieser Prozess hat jedoch zusätzliche Herausforderungen, welche bei der Berechnung des ExGI weniger relevant war. Da eine Bildklassifikation mit Trainingsbeispielen verschiedener Oberflächenstrukturen und Machine Learning arbeitet, kann auch bereits abgestorbene Vegetation anhand ihres räumlichen Kontexts als solche erkannt werden (Gonzalez-Perez et al., 2022). Dabei entstehen jedoch neue Herausforderungen. Da die Trainingsbeispiele der unterschiedlichen Erfassungszeitpunkte jeweils neu gewählt werden müssen, kann sich die Vegetation in dieser Zeit verändert haben. Dadurch kann jedoch nicht garantiert werden, dass die erstellten Klassifikationen miteinander verglichen werden können. Zusätzlich sind die Klassifikationen der Orthomosaike sowie der ExGI-Werte ebenfalls unterschiedlich. Dies ist vor allem im Mavic Datensatz vom 15. Juli sichtbar. Die zwei Datensätze haben dabei eine Diskrepanz von 5.9 % an Wegpixeln (siehe [Tabelle 3\)](#page-18-0), was mehrheitlich daran liegt, dass der Weg im Süden des Wegperimeters im ExGI-Datensatz nicht erkannt wird. Da mit einer Objekt-basierten Klassifikation gearbeitet wurde, werden benachbarte Pixel bei der Berechnung miteinbezogen. Da im südlichen Bereich des Weges an diesem Tag die Vegetation und der offene Boden eine feinstrukturierte homogene Fläche gebildet haben, hatte der Algorithmus möglicherweise Mühe, den Weg und die Vegetation voneinander zu unterscheiden, was zu einer Fehlklassifikation im ExGI-Datensatz geführt hat. Diese Effekte tauchen auch in der Zeitreihe auf, sie manifestieren sich jedoch anders. Durch die tiefen ExGI-Werte wird der Anteil an offenem Boden in diesen Datensätzen höher gewertet als in der Klassifikation der Orthomosaike, allerdings

sind die Unterschiede nur 1.3 % am 23. September respektive 3.4 % am 11. Oktober. Wenn jedoch die erstellten Raster der Klassifikation visuell verglichen werden, zeigt sich, dass einerseits Weg als Vegetation erkannt wird. Andererseits ist hier jedoch auch der umgekehrte Effekt sichtbar, was ebenfalls auf den späten Erfassungszeitpunkt zurückzuführen ist. Die beiden Zeitstände haben jedoch zueinander einen Unterschied von 9.6 % in der Orthomosaikund 11.7 % in der ExGI-Klassifikation. Dies ist darauf zurückzuführen, dass im letzten Datensatz durch den tiefen Stand der Sonne am Himmel deutliche Schatten der Bäume im Gebiet erkennbar sind. Die Bildklassifikation hatte dabei grosse Mühe in diesen Bereichen die Vegetation zu erkennen, weshalb schattige Stellen als Wegpixel erfasst wurden.

Die manuelle Erfassung des Weges zeigt dabei das konsistenteste Bild über die verschiedenen Zeitstände. Die grösste Schwierigkeit bei der Erfassung des Weges war hier, dass der Übergang vom Weg zur Vegetation sehr fliessend ist und dadurch eine gewisse Diskrepanz in Daten zu erwarten war. Die resultierenden Wegflächen sind dabei alle ähnlich gross mit einer maximalen Abweichung von 0.86 %. Die Polygone weichen dabei bis auf einige wenige Stellen kaum voneinander ab. Die wenigen visuell sichtbaren Wegänderungen sind dabei die einzigen messbaren Unterschiede. Die minimale Abweichung der drei Polygone ist dabei nicht signifikant und ist mit grosser Wahrscheinlichkeit auf eine unterschiedliche Erfassung des Wegverlaufs zurückzuführen.

### <span id="page-15-0"></span>**4.3 Erfassungszeitpunkt**

Für eine Wiederholung dieser Untersuchung, ist eine bessere Wahl des Zeitfensters, der Zeitreihe, für die Qualität der Daten elementar. Dabei ist es wichtig die Vegetationsperiode in diesem Gebiet zu beachten, welche hier deutlich früher endet als im Mittelland. Es ist jedoch wichtig, dass der Boden im Gebiet wassergesättigt ist, da ansonsten der Einfluss der Freizeitnutzung auf das Gebiet kaum sichtbar ist. Zusätzlich herrscht jedoch im Gebiet bis Ende der zweiten Juliwoche durch die vorhandenen Brutvögel ein Flugverbot, weshalb eine

Untersuchung des Gebiets erst nach diesem Zeitpunkt erfolgen kann. Eine Wiederholung würde so optimalerweise in einem sehr feuchten Sommer ab der zweiten Julihälfte starten und spätestens Mitte September zu Ende sein, da Ende September die Vegetation bereits deutlich abgenommen hat.

### <span id="page-15-1"></span>**4.4 Vergleichbarkeit der Daten**

Um die Vergleichbarkeit der Daten des gleichen Tages, sowie der gesamten Zeitreihe zu verbessern, wäre ein besser gewählter Zeitraum ebenfalls förderlich. Dadurch wäre der ExGI nicht durch die Jahreszeit beeinflusst, was eine genauere Verfolgung der Vegetation um und auf dem Weg, anhand des Indexes selbst, zulassen würde. Auch die Bildklassifikation würde teilweise davon profitieren. Da die Vegetation zwischen den einzelnen Erfassungstagen keine drastischen Unterschiede aufweisen würde, könnten für die verschiedenen Klassifikationen dieselben Trainingsbeispiele gewählt werden, was ebenfalls förderlich für die Vergleichbarkeit wäre. Zusätzlich wären durch den höheren Sonnenstand weniger Schatten im Gebiet vorhanden, die die Klassifikation negativ beeinflussen könnten. Üblicherweise werden Bildklassifikationen jedoch eher auf grösseren Skalen durchgeführt, sie zeigen vor allem für die Erstellung von Trainingsbeispielen für grösser skalierte Bildklassifikationen grosses Potential (Mehmood et al., 2022; Räsänen & Virtanen, 2019).

# <span id="page-15-2"></span>**5 Literaturverzeichnis**

- BAFU. (2017a). *Bundesinventar der Flachmoore von nationaler Bedeutung*. https://data.geo.admin.ch/ch.bafu.bundesinventare-flachmoore/objectsheets/2021revision/nr2336.pdf
- BAFU. (2017b, Juni 1). *BLN 1307 Glaziallandschaft Lorze – Sihl mit Höhronenkette und Schwantenau*. https://data.geo.admin.ch/ch.bafu.bundesinventare-bln/objectsheets/2017revision/nr1307.pdf
- BAFU. (2017c, November 1). *Bundesinventar der Hochund Übergangsmoore von nationaler Bedeutung*. https://data.geo.admin.ch/ch.bafu.bundesinventare-hochmoore/objectsheets/2017revision/nr304.pdf
- BAFU. (2017d, November 1). *Bundesinventar der Moorlandschaften von besonderer Schönheit und nationaler Bedeutung*.

https://data.geo.admin.ch/ch.bafu.bundesinventare-moorlandschaften/objectsheets/2017revision/nr3.pdf

- Banerjee, B. P., Raval, S., & Cullen, P. J. (2020). UAV-hyperspectral imaging of spectrally complex environments. *International Journal of Remote Sensing*, *41*(11), 4136–4159. https://doi.org/10.1080/01431161.2020.17147 71
- Dji. (o. J.). *Mavic 2 Pro—DJI - specification sheet*. DJI Official. Abgerufen 15. November 2022, von https://www.dji.com/ch/mavic-2
- ESRI. (o. J.). *The Image Classification Wizard—ArcGIS Pro | Documentation*. Abgerufen 30. Dezember 2022, von https://pro.arcgis.com/en/proapp/2.8/help/analysis/image-analyst/theimage-classification-wizard.htm
- ESRI. (2021). *ArcGIS Pro* (2.8.0). ESRI Inc. All Rights Reserved.
- Gonzalez-Perez, A., Abd-Elrahman, A., Wilkinson, B., Johnson, D. J., & Carthy, R. R. (2022). Deep and Machine Learning Image Classification of Coastal Wetlands Using Unpiloted Aircraft System Multispectral Images and Lidar Datasets. *Remote Sensing*, *14*(16), Art. 16. https://doi.org/10.3390/rs14163937
- Gorham, E. (1991). Northern Peatlands—Role in the Carbon-Cycle and Probable Responses to Climatic Warming. *Ecological Applications*, *1*(2), 182– 195. https://doi.org/10.2307/1941811
- Knoth, C., Klein, B., Prinz, T., & Kleinebecker, T. (2013). Unmanned aerial vehicles as innovative remote sensing platforms for high-resolution infrared imagery to support restoration monitoring in cut-over bogs. *Applied Vegetation Science*, *16*(3), 509–517. https://doi.org/10.1111/avsc.12024
- Küchler, H. (Hrsg.). (2007). *Schwyzer Moore im Wandel*. Schwyzerische Naturforschende Ges.
- Larrinaga, A. R., & Brotons, L. (2019). Greenness Indices from a Low-Cost UAV Imagery as Tools for Monitoring Post-Fire Forest Recovery. *Drones*, *3*(1), Art. 1. https://doi.org/10.3390/drones3010006
- Leifeld, J., & Menichetti, L. (2018). The underappreciated potential of peatlands in global climate change mitigation strategies. *Nature Communications*, *9*(1), Art. 1. https://doi.org/10.1038/s41467- 018-03406-6
- Limpens, J., Berendse, F., Blodau, C., Canadell, J. G., Freeman, C., Holden, J., Roulet, N., Rydin, H., & Schaepman-Strub, G. (2008). *Peatlands and the carbon cycle: From local processes to global implications – a synthesis*.
- Lovitt, J., Rahman, M. M., & McDermid, G. J. (2017). Assessing the Value of UAV Photogrammetry for Characterizing Terrain in Complex Peatlands. *Remote Sensing*, *9*(7), 715. https://doi.org/10.3390/rs9070715
- map.geo.admin.ch. (o. J.). *Swiss Geoportal*. geo.admin.ch. Abgerufen 7. Januar 2023, von https://map.geo.admin.ch
- Mehmood, M., Shahzad, A., Zafar, B., Shabbir, A., & Ali, N. (2022). Remote Sensing Image Classification: A Comprehensive Review and Applications. *Mathematical Problems in Engineering*, *2022*,

e5880959.

https://doi.org/10.1155/2022/5880959

- MeteoSchweiz. (2022a). *Klimabulletin Herbst 2022—MeteoSchweiz. Zürich.* https://www.meteoschweiz.admin.ch/service-und-publikationen/publikationen/berichte-und-bulletins/2022/klimabulletin-herbst-2022.html
- MeteoSchweiz. (2022b). *Klimabulletin Sommer 2022— MeteoSchweiz. Zürich.* https://www.meteoschweiz.admin.ch/service-und-publikationen/publikationen/berichte-und-bulletins/2022/klimabulletin-sommer-2022.html
- MicaSense, Inc. (2020). *RedEdge-MX Integration Guide*. MicaSense Knowledge Base. https://support.micasense.com/hc/en-us/articles/360011389334-RedEdge-MX-Integration-Guide
- Myllymaa, T. (o. J.). *Statistics Finland—Production of electricity and heat 2020*. Statistics Finland. Abgerufen 23. Dezember 2022, von https://www.stat.fi/til/salatuo/2020/salatuo 2020 2021-11-02 tie 001 en.html
- Bundesgesetz über den Natur- und Heimatschutz (NHG) vom 1. Juli 1966, SR 451, Stand am 1. Januar 2022. Abgerufen 22. Dezember 2022, von https://www.fedlex.admin.ch/filestore/fedlex.data.admin.ch/eli/cc/1966/1637\_1694\_1679/2022010 1/de/pdf-a/fedlex-data-admin-ch-eli-cc-1966-
	- 1637\_1694\_1679-20220101-de-pdf-a-2.pdf
- Pix4D. (o. J.-a). *PIX4Dcapture* (4.11.0). Abgerufen 15. November 2022, von https://www.pix4d.com/product/pix4dcapture
- Pix4D. (o. J.-b). *PIX4Dmapper* (4.7.5). Abgerufen 15. November 2022, von https://www.pix4d.com/product/pix4dmapper-photogrammetry-software
- Räsänen, A., & Virtanen, T. (2019). Data and resolution requirements in mapping vegetation in spatially heterogeneous landscapes. *Remote Sensing of Environment*, *230*, 111207. https://doi.org/10.1016/j.rse.2019.05.026
- Reconyx. (2017). *Hyperfire High Performance Cameras— Instruction Manual*.
- Rouse, J. W., Haas, R. H., Deering, D. W., & Schell, J. A. (1973). *Monitoring the vernal advancement and retrogradation (green wave effect) of natural vegetation* (RSC-1978-2). https://ntrs.nasa.gov/citations/19740004927
- Samaritani, E., Siegenthaler, A., Yli-Petays, M., Buttler, A., Christin, P.-A., & Mitchell, E. A. D. (2011). Seasonal Net Ecosystem Carbon Exchange of a Regenerating Cutaway Bog: How Long Does it Take to Restore the C-Sequestration Function? *Restoration Ecology*, *19*(4), 480–489. https://doi.org/10.1111/j.1526- 100X.2010.00662.x
- schwantenau.ch. (2019, August 24). *Torfnutzung in der Schwantenau—Schwantenau*. https://schwantenau.ch/torfnutzung-in-der-schwantenau/
- Slater, F. M., & Agnew, A. D. Q. (1977). Observations on a peat bog's ability to withstand increasing public pressure. *Biological Conservation*, *11*(1), 21–27. https://doi.org/10.1016/0006-3207(77)90023- 4
- SRF. (2022, August 29). *Bilanz des Hitzesommers 22— Zweitwärmster Sommer und sehr trocken*. Schweizer Radio und Fernsehen (SRF). https://www.srf.ch/meteo/meteo-stories/bilanz-des-hitzesommers-22-zweitwaermstersommer-und-sehr-trocken
- swisstopo. (o. J.). *Swipos-PP*. Bundesamt für Landestopografie swisstopo. Abgerufen 29. Dezember 2022, von https://www.swisstopo.admin.ch/de/geodata/geoservices/swipos/swipos-dienste/swipos-pp.html
- Taylor, N. G., Grillas, P., & Sutherland, W. J. (2018). *Peatland Conservation: Global evidence for the effects of interventions to conserve peatland vegetation* (Synopses of Conservation Evidence Series). University of Cambridge.
- UFAM, B. für U. B. | O. fédéral de l'environnement O. | U. federale dell'ambiente. (o. J.). *Marktteilnehmer setzen gemeinsam Reduktion des Torfverbrauches um*. Abgerufen 23. Dezember 2022, von https://www.bafu.admin.ch/bafu/de/home/themen/thema-wirt-

schaft-und-konsum/fachinformationen-wirtschaft-und-konsum/torfausstieg.html

Umweltdepartement Kanton Schwyz. (o. J.). *Nutzungsplan Moorlandschaft Schwantenau—* *Erläuterungsbericht*. Abgerufen 17. Dezember 2022, von https://www.sz.ch/public/upload/assets/25843/ErlaeuterungenoeA.pdf

- WeatherSpark.com. (o. J.). *Vergleichen Sie das Wetter im Herbst in Zürich, Winterthur und Einsiedeln— Weather Spark*. Abgerufen 5. Januar 2023, von https://de.weatherspark.com/compare/s/2/60160~60169~60397/Vergleich-des-Durchschnittswetters-im-Herbst-in-Z%C3%BCrich-Winterthur-und-Einsiedeln#Figures-GrowingDegreeDays
- Wingtra. (o. J.-a). *Install WingtraHub*. Abgerufen 29. Dezember 2022, von https://knowledge.wingtra.com/en/install-wingtrahub
- Wingtra. (o. J.-b). *PPK geotagging*. Abgerufen 29. Dezember 2022, von https://knowledge.wingtra.com/en/ppk-geotagging
- Wingtra. (o. J.-c). *Smart drone flight planning software | WingtraPilot*. Wingtra. Abgerufen 28. Dezember 2022, von https://wingtra.com/mappingdrone-wingtraone/all-features/
- Wingtra. (2022, April). *Wingtra Technical Specifications*. https://wingtra.com/wp-content/uploads/Wingtra-Technical-Specifications.pdf

<span id="page-17-0"></span>*Tabelle 1: Übersicht über die durchgeführten UAV-Flüge im Juli, September und Oktober 2022*

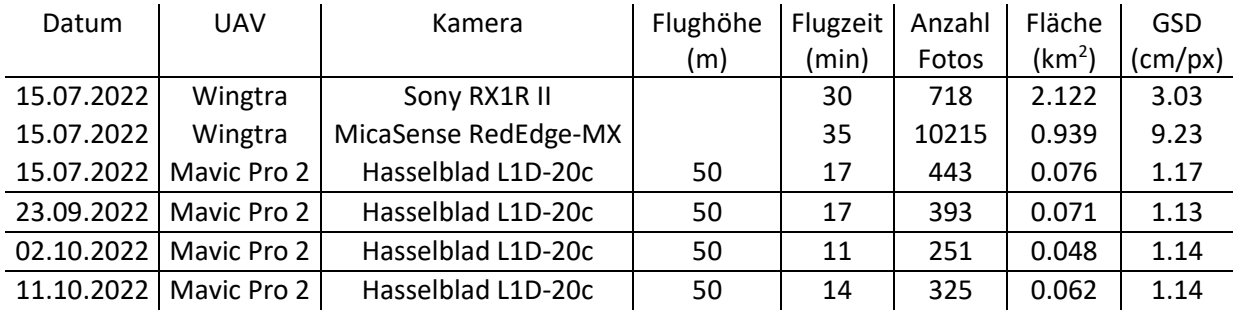

<span id="page-17-1"></span>*Tabelle 2: Übersicht über die Verteilung der Pixel der ExGI-Berechnung, sowie der prozentuale Anteil an Weg von der Pixelsumme des jeweiligen Datensatzes. Zusätzlich wurde aus dem Wegperimeter und dem prozentualen Weganteil die Fläche des Weges in m<sup>2</sup> berechnet.*

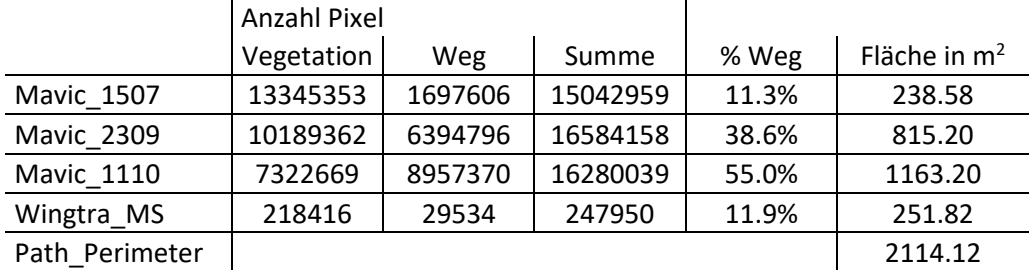

<span id="page-18-0"></span>*Tabelle 3: Übersicht über die Anzahl Pixel der Bildklassifikation der Orthomosaike und ExGI-Berechnung, sowie der prozentuale Anteil an Weg von der Pixelsumme des jeweiligen Datensatzes. Zusätzlich wurde aus dem Wegperimeter und dem prozentualen Weganteil die Fläche des Weges in m<sup>2</sup> berechnet.*

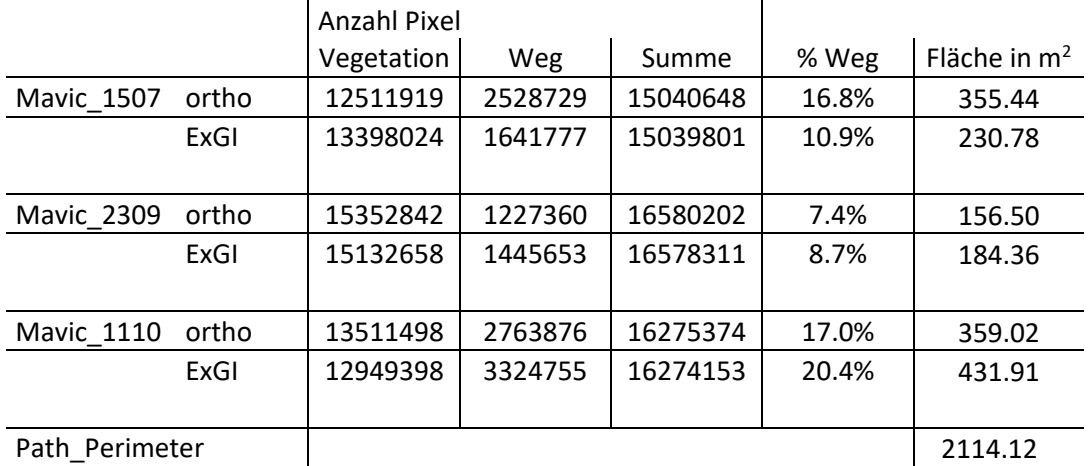

<span id="page-18-1"></span>*Tabelle 4: Manuell erfasste Polygonfläche des Weges, sowie der prozentuale Anteil am Wegperimeter des jeweiligen Datensatzes.*

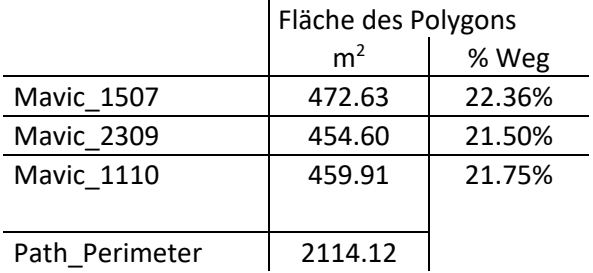

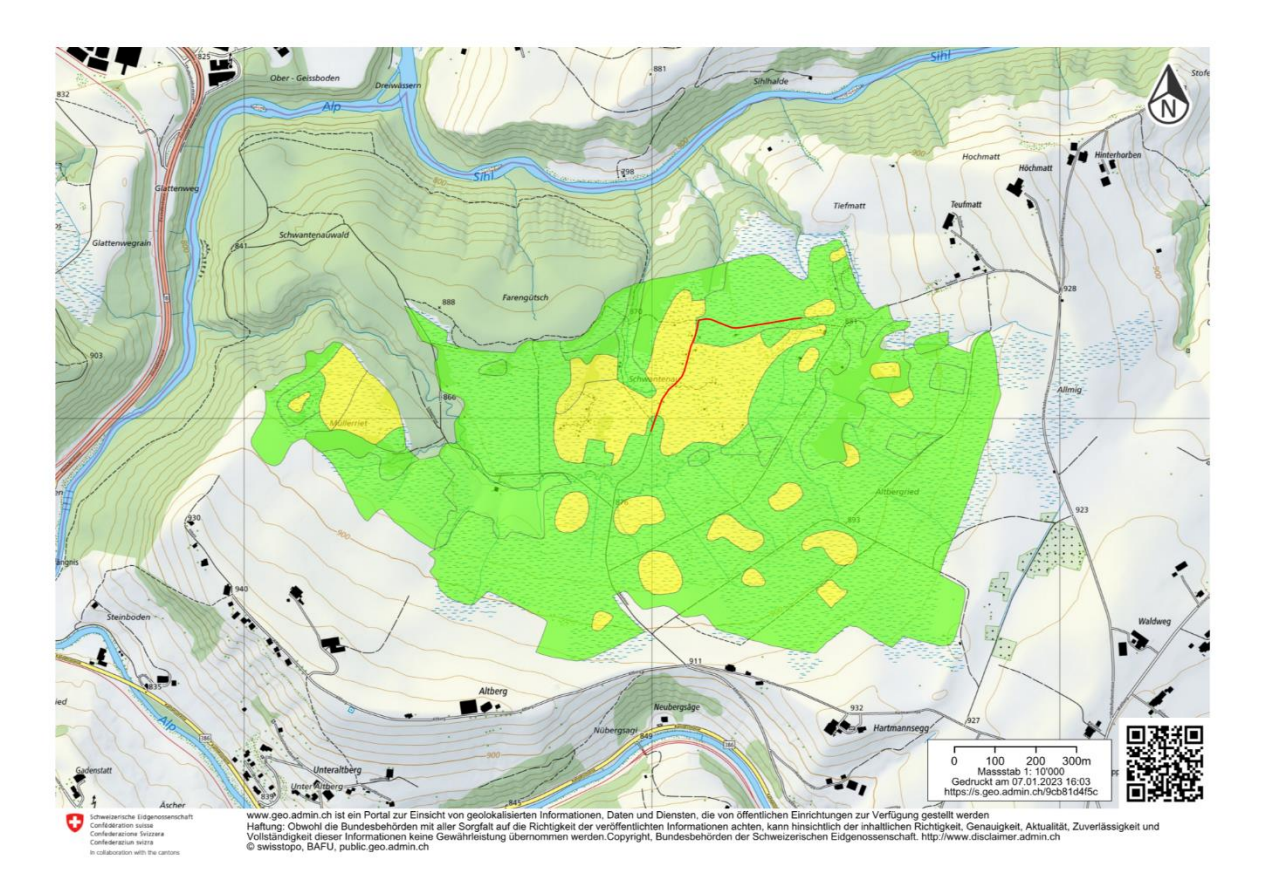

<span id="page-19-0"></span>*Abbildung 1: Übersichtskarte der Moorlandschaft Schwantenau im Massstab 1:10000. In rot ist der ungefähre Verlauf des untersuchten Weges eingezeichnet. Das aktive Layer zeigt die Hochmoorflächen der Moorlandschaft Schwantenau. In gelb sind die sekundären Hochmoore und in grün das Hochmoorumfeld markiert (map.geo.admin.ch, o. J.).*

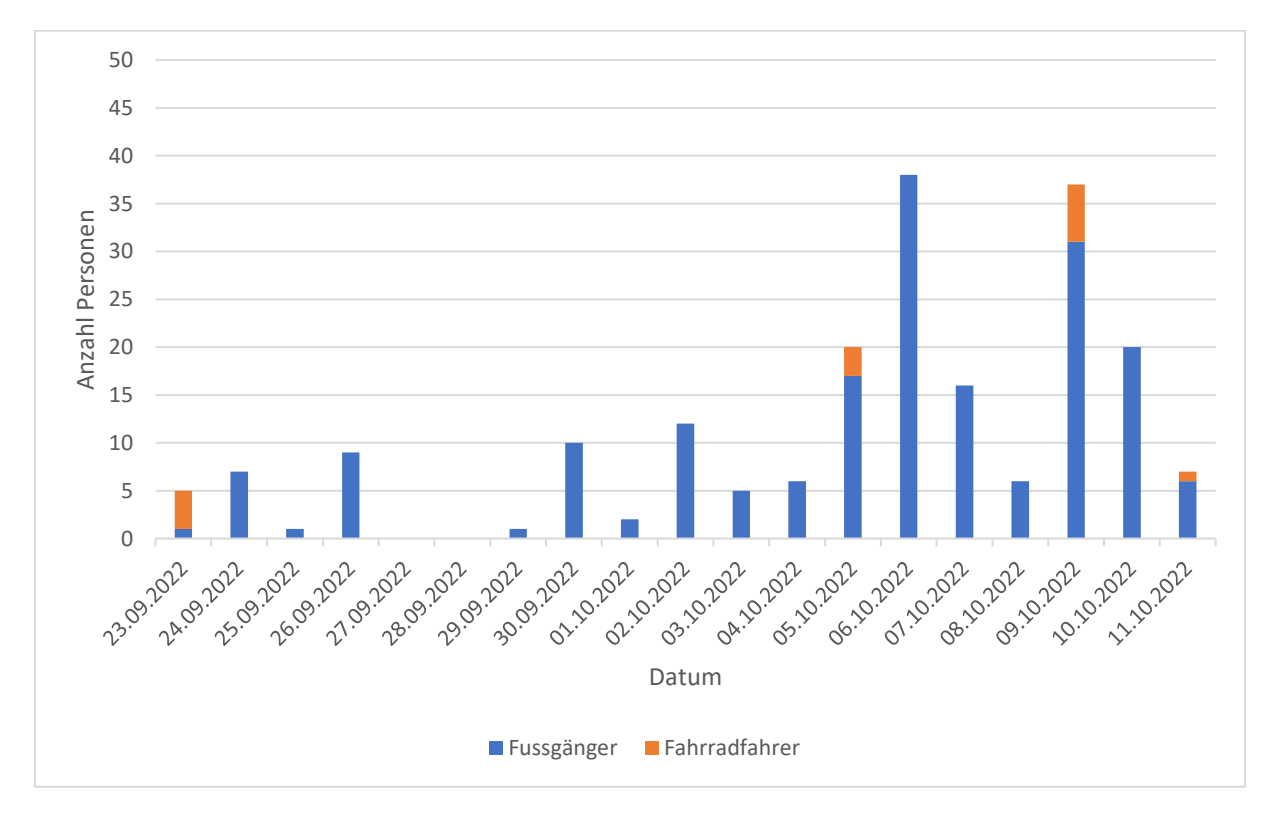

<span id="page-19-1"></span>*Abbildung 2: Personenaufkommen bei der ersten Kamera, an jedem Tag an dem sie installiert war.*

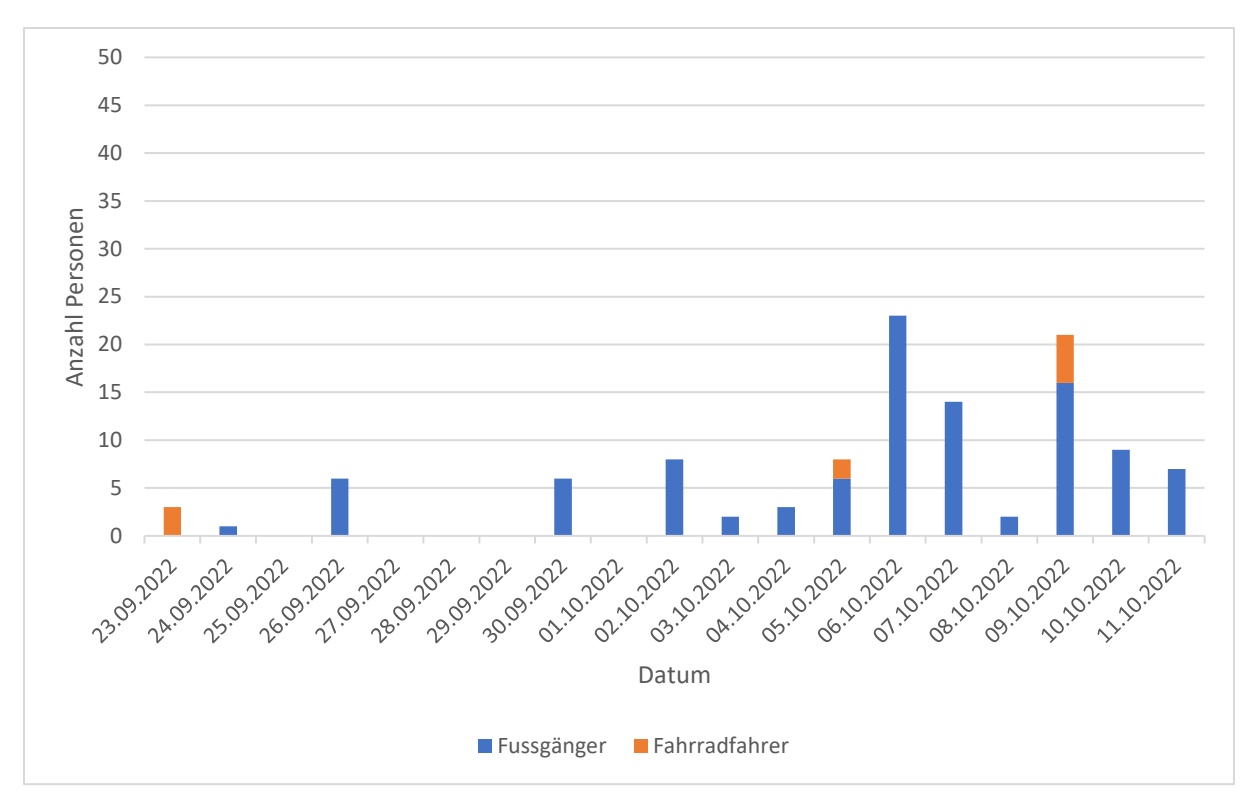

<span id="page-20-1"></span>*Abbildung 3: Personenaufkommen bei der zweiten Kamera, an jedem Tag an dem sie installiert war.*

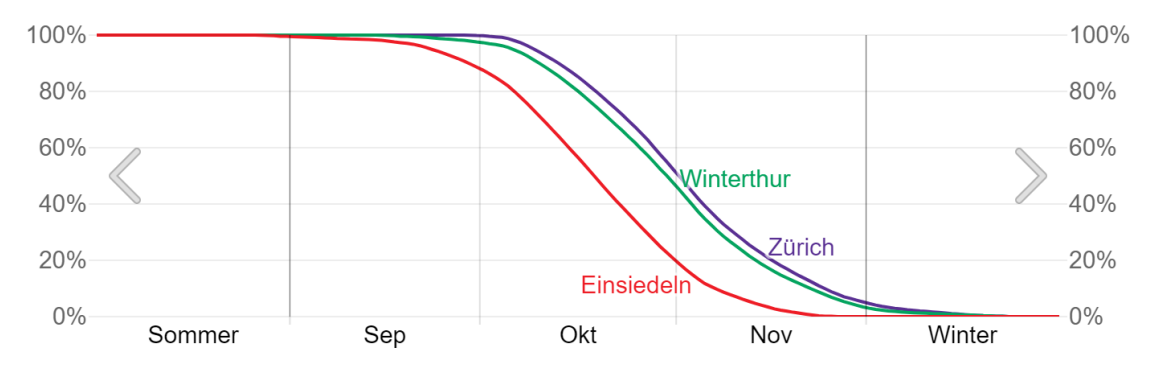

<span id="page-20-2"></span>*Abbildung 4: Die prozentuale Wahrscheinlichkeit, dass ein gegebener Tag in der Vegetationsperiode liegt, die als längste kontinuierliche Periode des Jahres (Kalenderjahr in der nördlichen Hemisphäre bzw. vom 1. Juli bis zum 30. Juni in der südlichen Hemisphäre) mit Temperaturen über dem Gefrierpunkt (≥ 0 °C) definiert ist (WeatherSpark.com, o. J.).*

# <span id="page-20-0"></span>**Abbildungsverzeichnis**

[Abbildung 1: Übersichtskarte der Moorlandschaft Schwantenau im Massstab 1:10000. In rot ist der](#page-19-0)  [ungefähre Verlauf des untersuchten Weges eingezeichnet. Das aktive Layer zeigt die Hochmoorflächen](#page-19-0)  [der Moorlandschaft Schwantenau. In gelb sind die sekundären Hochmoore und in grün das](#page-19-0)  [Hochmoorumfeld markiert \(map.geo.admin.ch, o.](#page-19-0) J.).

[Abbildung 2: Personenaufkommen bei der ersten Kamera, an jedem Tag an dem sie installiert war.](#page-19-1)

[Abbildung 3: Personenaufkommen bei der zweiten Kamera, an jedem Tag an dem sie installiert war.](#page-20-1)

[Abbildung 4: Die prozentuale Wahrscheinlichkeit, dass ein gegebener Tag in der Vegetationsperiode](#page-20-2)  [liegt, die als längste kontinuierliche Periode des Jahres \(Kalenderjahr in der nördlichen](#page-20-2) Hemisphäre [bzw. vom 1. Juli bis zum 30. Juni in der südlichen Hemisphäre\) mit Temperaturen über dem](#page-20-2)  [Gefrierpunkt \(≥ 0 °C\) definiert ist](#page-20-2) (WeatherSpark.com, o. J.).

# **Tabellenverzeichnis**

<span id="page-21-0"></span>Tabelle 1: [Übersicht über die durchgeführten UAV-Flüge im Juli, September und Oktober 2022](#page-17-0) [Tabelle 2: Übersicht über die Verteilung der Pixel der ExGI-Berechnung, sowie](#page-17-1) der prozentuale Anteil [an Weg von der Pixelsumme des jeweiligen Datensatzes. Zusätzlich wurde aus dem Wegperimeter und](#page-17-1)  [dem prozentualen Weganteil die Fläche des Weges in m](#page-17-1)<sup>2</sup> berechnet.

[Tabelle 3: Übersicht über die Anzahl Pixel der Bildklassifikation der Orthomosaike und ExGI-](#page-18-0)[Berechnung, sowie der prozentuale Anteil an Weg von der Pixelsumme des jeweiligen Datensatzes.](#page-18-0)  [Zusätzlich wurde aus dem Wegperimeter und dem prozentualen Weganteil die Fläche des Weges in](#page-18-0)  m<sup>2</sup> [berechnet.](#page-18-0)

[Tabelle 4: Manuell erfasste Polygonfläche des Weges, sowie der prozentuale Anteil am Wegperimeter](#page-18-1)  [des jeweiligen Datensatzes.](#page-18-1)